# Импорт/экспорт конфигурации системы

- Сохранение
- Восстановление
- Возможные ошибки
- Логирование

В кассовом ПО Artix поддержан механизм импорта и экспорта конфигурации кассы (настройки, дамп базы данных, доп. пакеты и т.д.) и сбор информации, используемой при разборе проблемных ситуаций и выполнения отладки.

Для сохранения доступны следующие данные:

- /config/individual/backup/sales обработанные файлы обмена,
- /config/individual/license каталог с лицензиями,
- /config/individual/cash.reg файл реестра,
- /config/individual/ids.json последние необработанные id очереди,
- /config/shared/conf/ полная копия /linuxcash/cash/conf/,
- /config/shared/config/ конфигурация сервиса queue,
- /config/shared/ui.d/ файлы конфигурации формы визуального подбора товара,
- /config/shared/logging.properties логгеры дисконта,
- /database-dump/ дампы и настройки базы данных,
- /exchangers/ конфигурация сервисов обмена,
- /info/ системная информация,
- $/info/log/-$  полная копия /var/log/,
- /logs/ полная копия /linuxcash/logs/,
- $\bullet$  /misc/network/ конфигурация сети.
- /misc/pacage/apt/ полная копия /etc/apt/,
- /packages/ deb-пакеты Artix,
- /packages/paysystems/ настройки процессингов,
- /reports/ отчеты.

База данных и конфигурация кассы доступны для восстановления на других кассах.

Сохранение данных, конфигурации и системной информации кассы осуществляется через пункт сервисного меню "Импорт/Экспорт конфигурации системы".

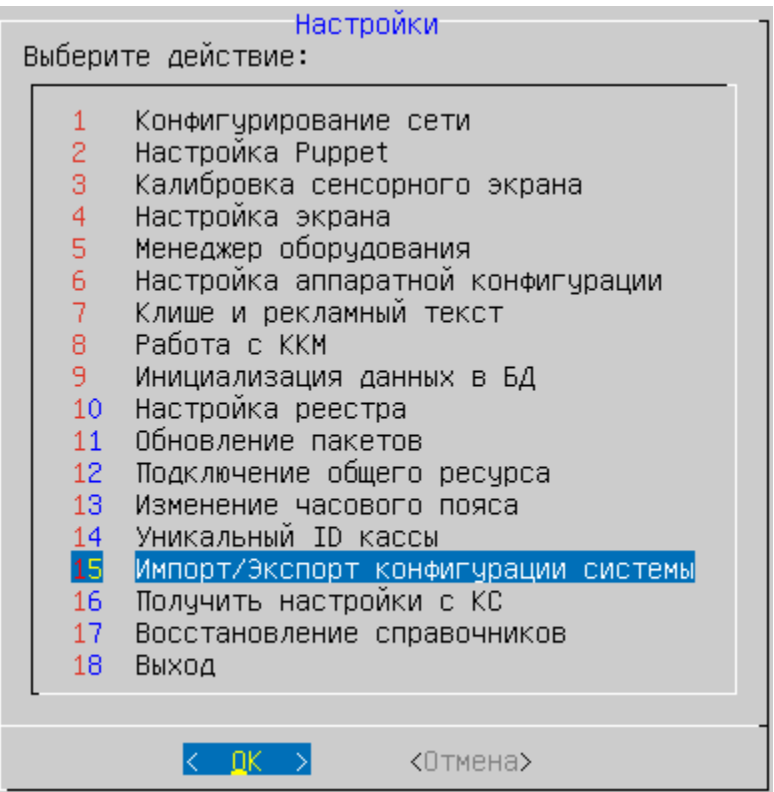

При выборе пункта меню "Импорт/Экспорт конфигурации системы" открывается диалоговое окно для указания действия, которое необходимо осуществить:

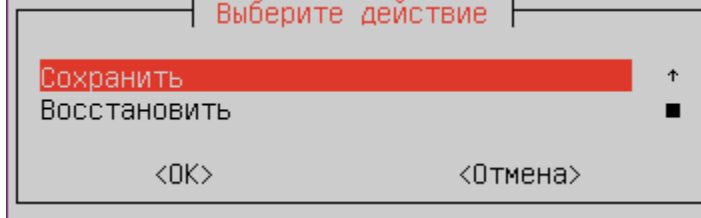

## <span id="page-1-0"></span>Сохранение

При выборе пункта "Сохранить" открывается диалоговое окно для указания видов информации, которые необходимо сохранить в файл:

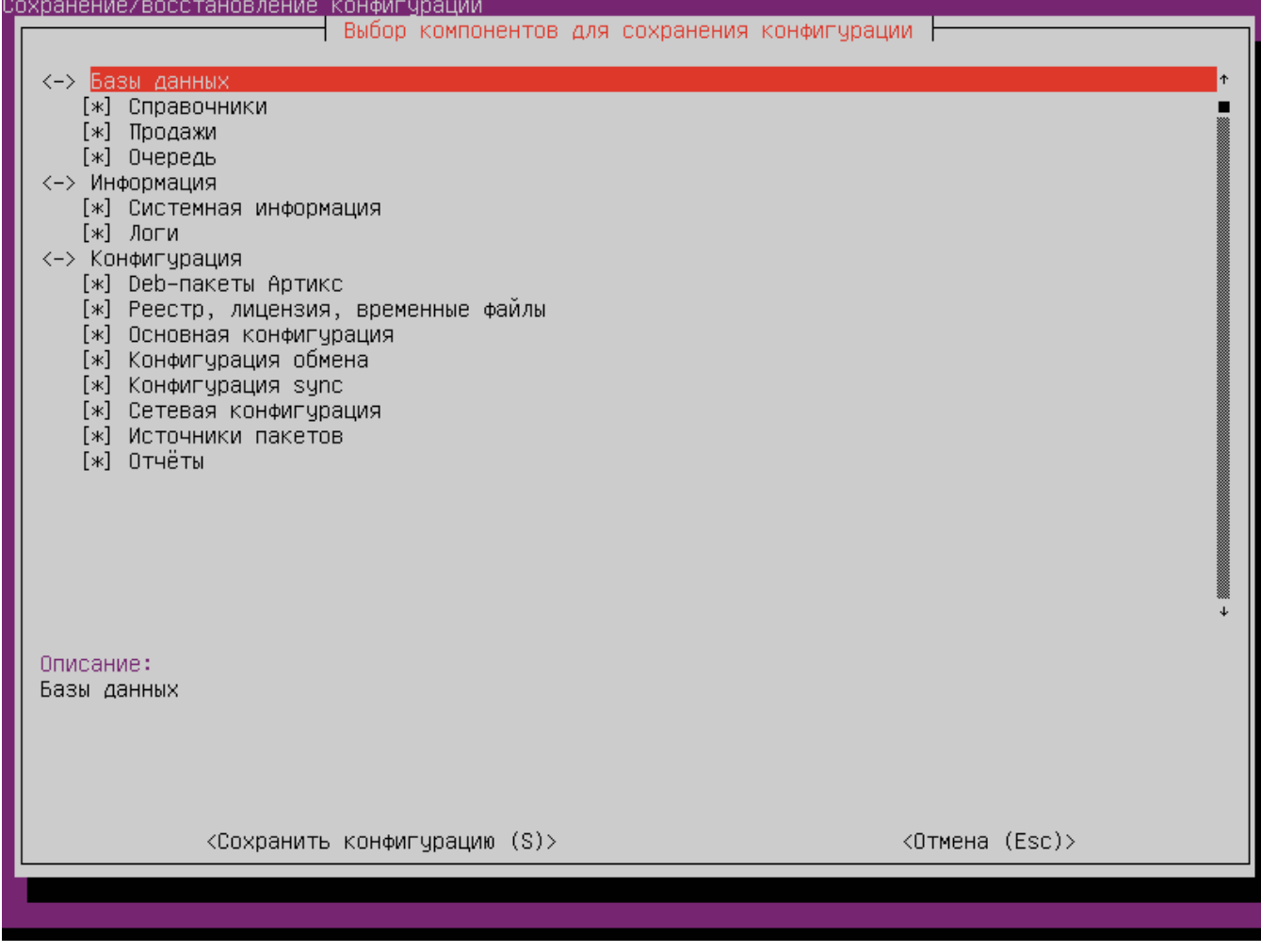

Если для сбора данных не выбрано ни одного пункта, то на экран выводится предупреждение:

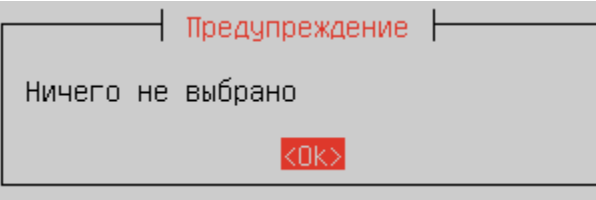

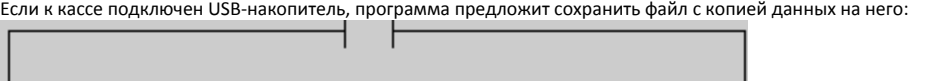

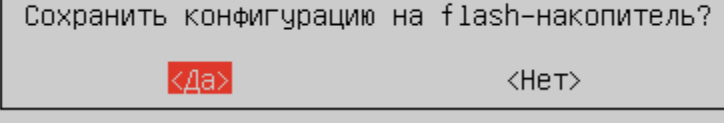

Для сохранения конфигурации следует использовать USB-накопитель с файловой системой FAT32.

В случае отсутствия подключенного USB-накопителя копия данных будет сохранена в локальной директории /linuxcash/cash/data/systeminfo/ в файле systeminf o\_<код магазина>\_<код кассы>\_<дата сохранения копии данных>\_<время сохранения копии данных> .tgz

При успешном сохранении копии данных в файл на экран выводятся сообщения:

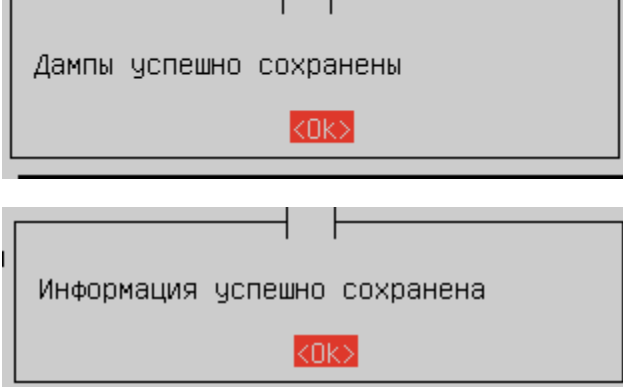

### <span id="page-2-0"></span>Восстановление

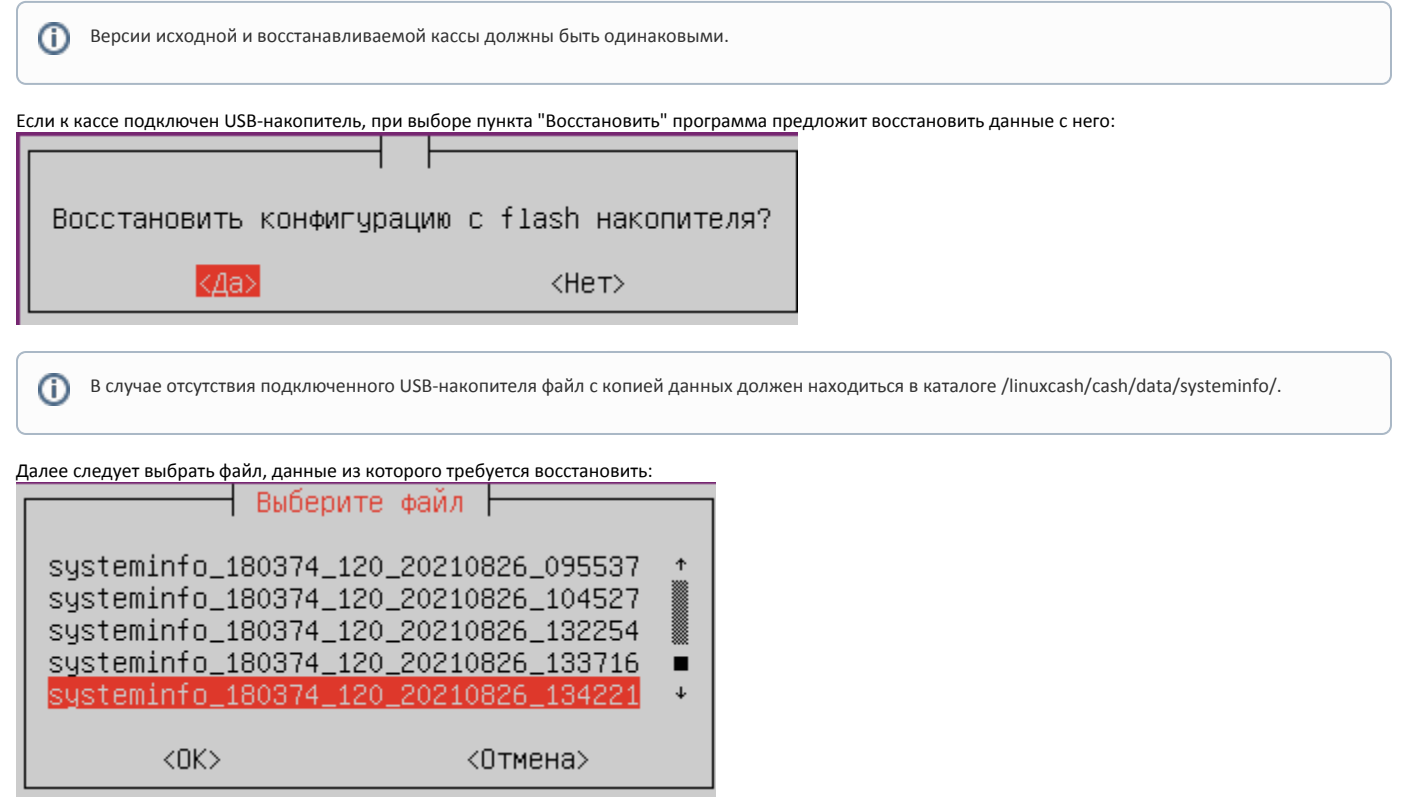

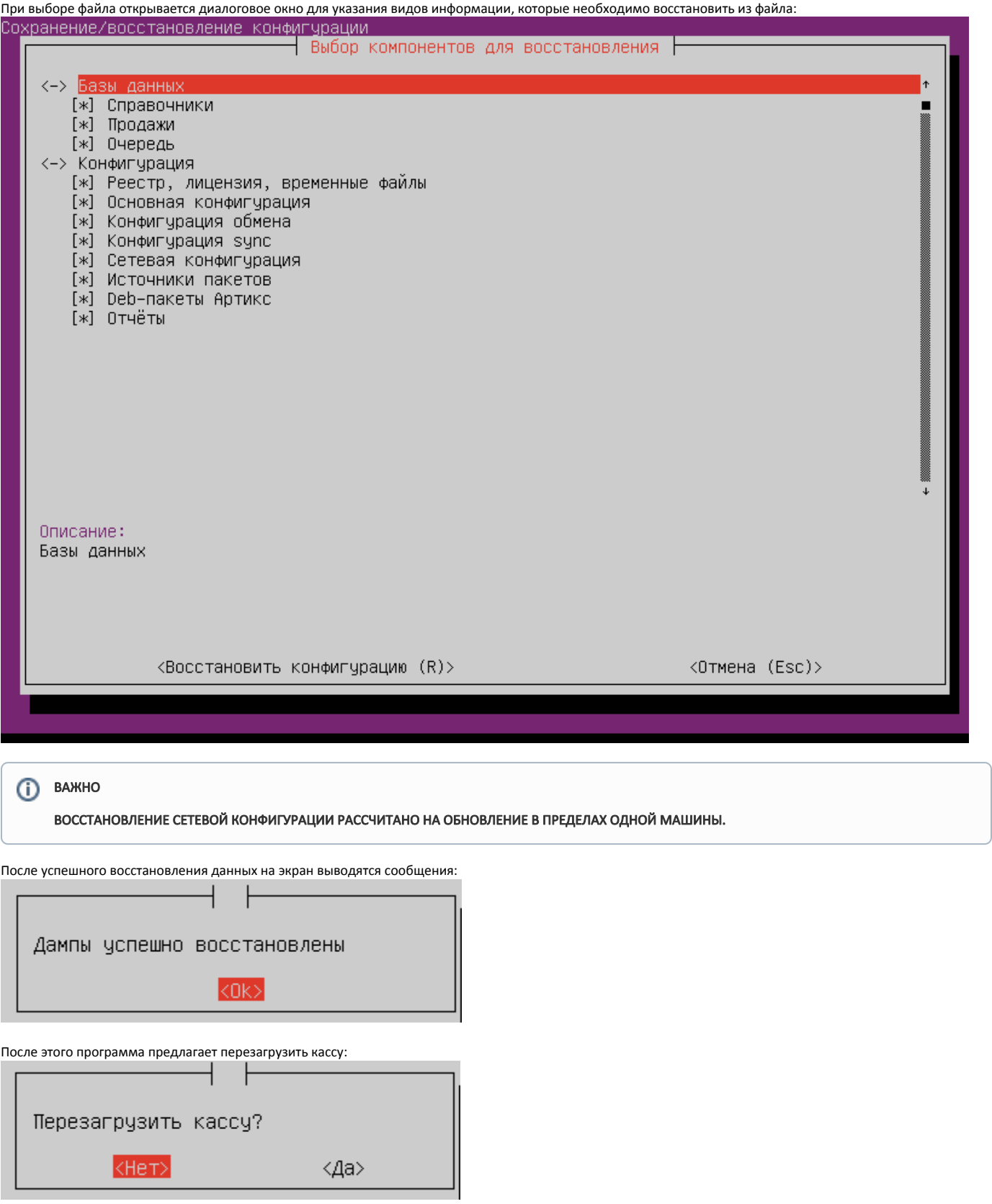

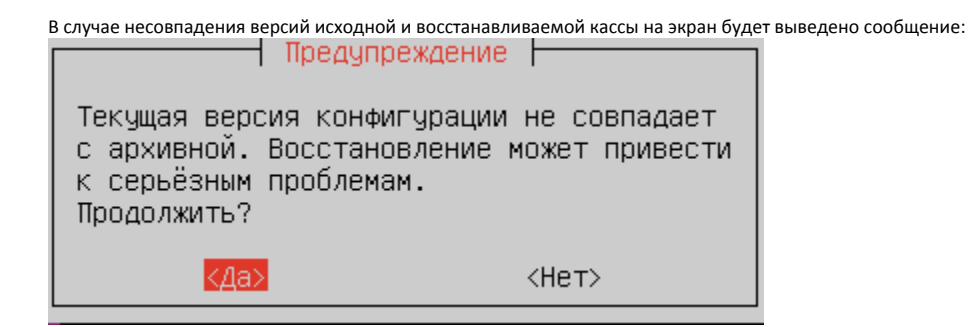

#### <span id="page-4-0"></span>Возможные ошибки

При сохранении файла с копией данных на поврежденный USB-накопитель, либо если его объем меньше, чем сохраняемый файл, на экран выводится сообщение:

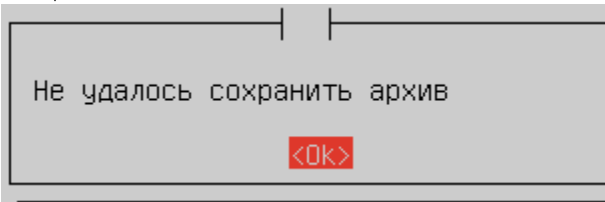

Если файла с копией данных нет на USB-накопителе, либо в каталоге /linuxcash/cash/data/systeminfo/, на экран выводится сообщение:

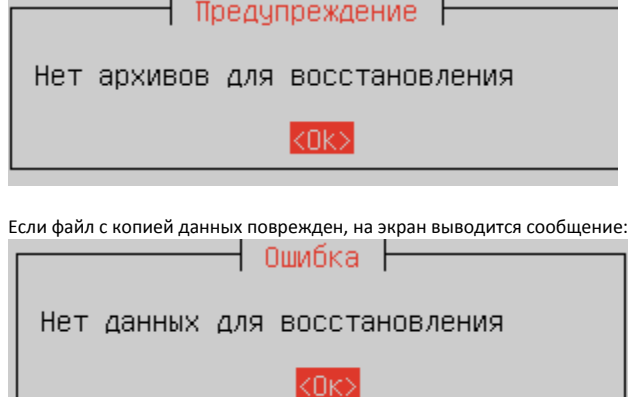

Если исходная касса на базе Ubuntu 14.04 , а восстанавливаемая – на базе Ubuntu 18.04, и эти кассы находятся на разных машинах, то на экран выводится сообщение:

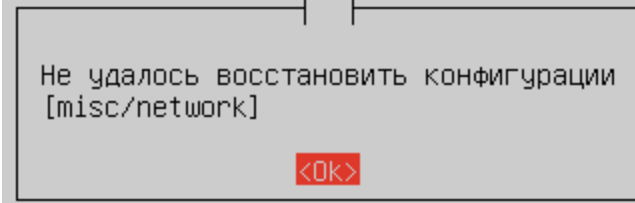

При восстановлении конфигурации осуществляется проверка целостности структуры БД восстанавливаемой кассы. Если структура БД нарушена, на экран

<span id="page-4-1"></span>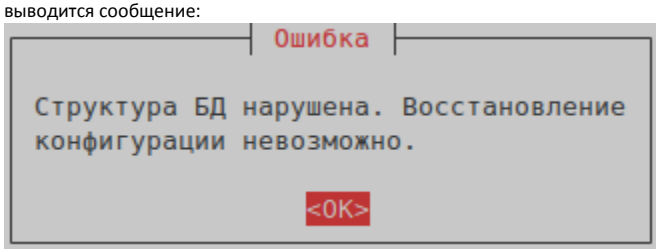

## Логирование

Логирование импорта/экспорта конфигураций ведется в файле /linuxcash/logs/current/systeminfo.log.